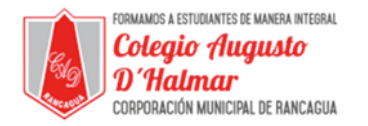

## **GUÍA DE APOYO AL APRENDIZAJE SEMANA 8**

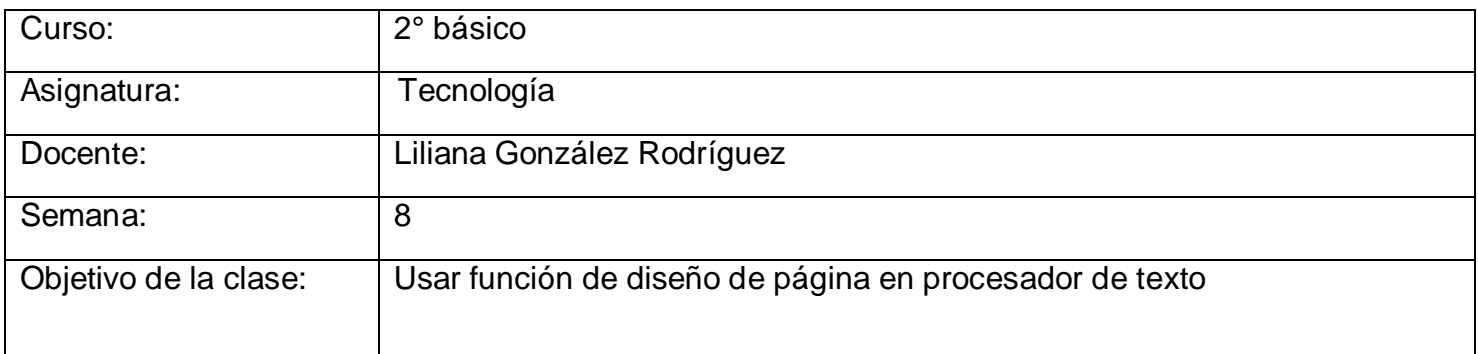

En el procesador de texto Word, además de escribir y modificar el tamaño y fuente de letras, como vimos la semana pasada, puedes escoger la hoja que quieres usar y cómo quieres usarla.

Existen distintos tipos de hojas que varían en su tamaño. Hay algunas más pequeñas, otras más grandes.

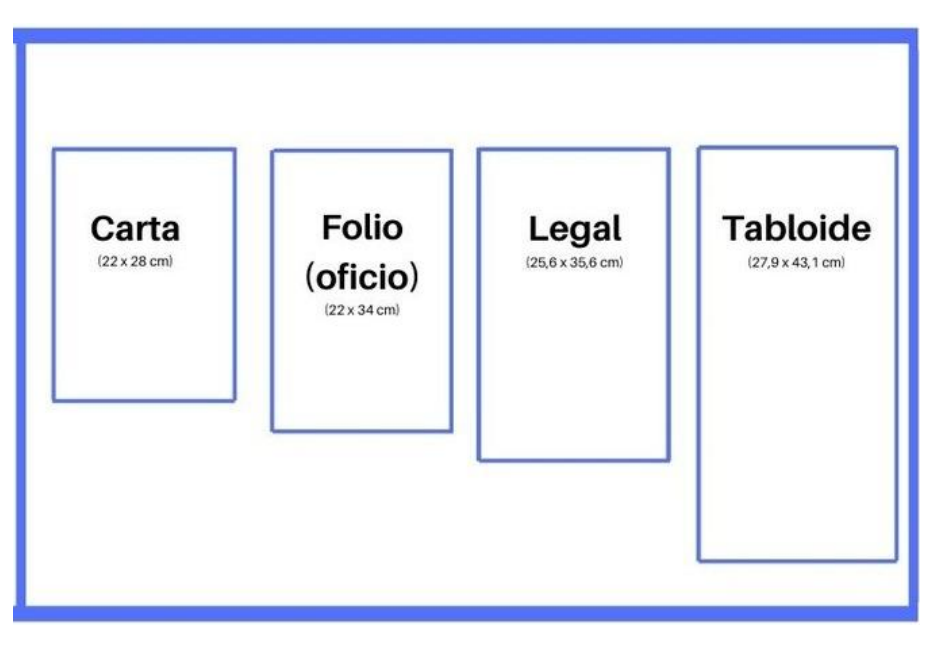

Como puedes observar hay hojas de carta, folio u oficio, legal o tabloide, entre otras más. Los tipos de hojas más utilizados son **carta** y **oficio.**

En Word, para seleccionar qué hoja quieres usar, debes dirigirte a la pestaña de "Diseño de página" que se encuentra en la parte de arriba del documento.

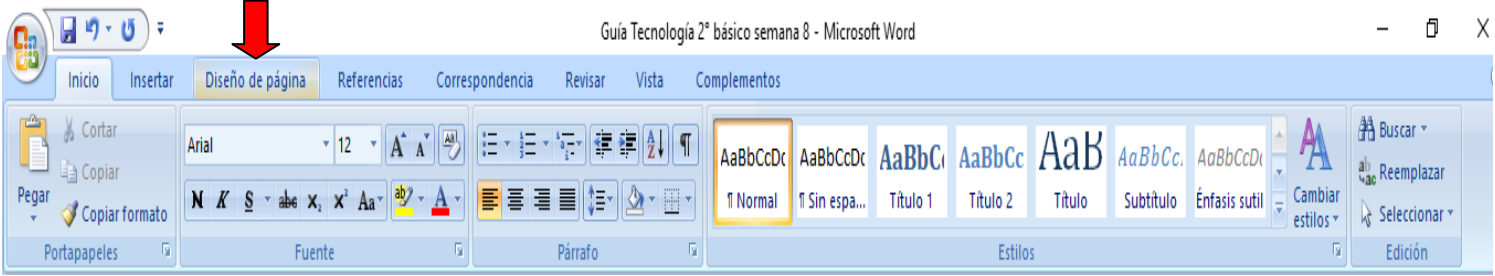

## \_\_\_\_\_\_\_\_\_\_\_\_\_\_\_\_\_\_\_\_\_\_\_\_\_\_\_\_\_\_\_\_\_\_\_\_\_\_\_\_\_\_\_\_\_\_\_\_\_\_\_\_\_\_\_\_\_\_\_\_\_\_\_\_\_\_\_\_\_\_\_\_\_\_\_\_\_\_\_\_\_\_\_\_\_\_\_\_\_\_\_\_\_\_\_\_ *Sellos Institucionales*

*Formando personas con valores (Compañerismo, Tolerancia, Responsabilidad) dentro de un contexto social inclusivo.*

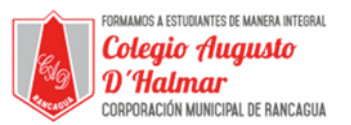

Para entra en "Diseño de página" sólo debes hace clic sobre la pestaña. De ahí se desplegarán varias opciones.

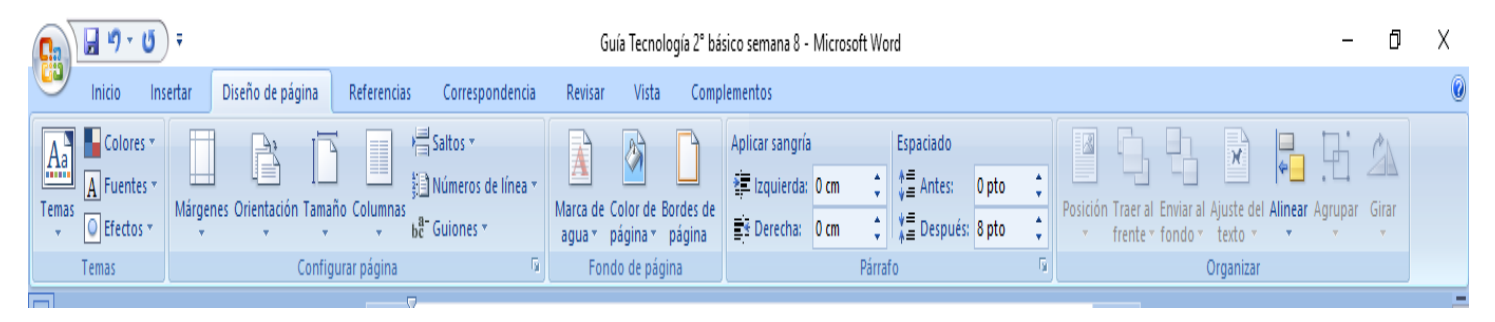

Debes dirigirte a donde dice "Tamaño" y hacer clic sobre él.

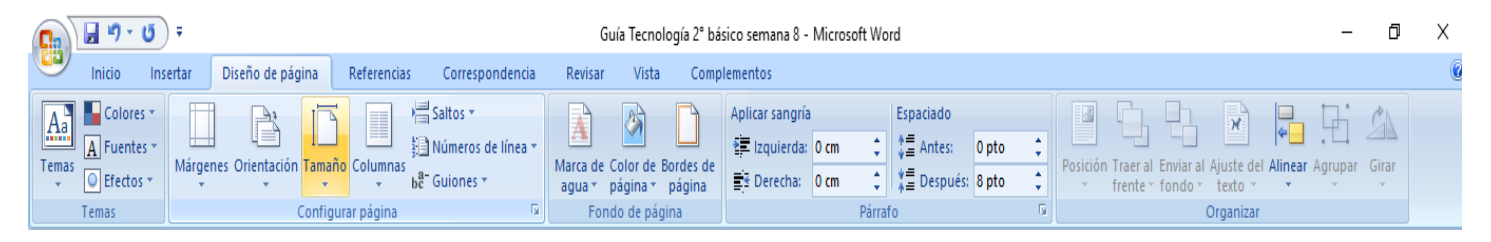

Una vez que haces clic sobre el ícono de tamaño, se desplegarán las opciones de hojas, de ellas debes elegir la que tú quieras.

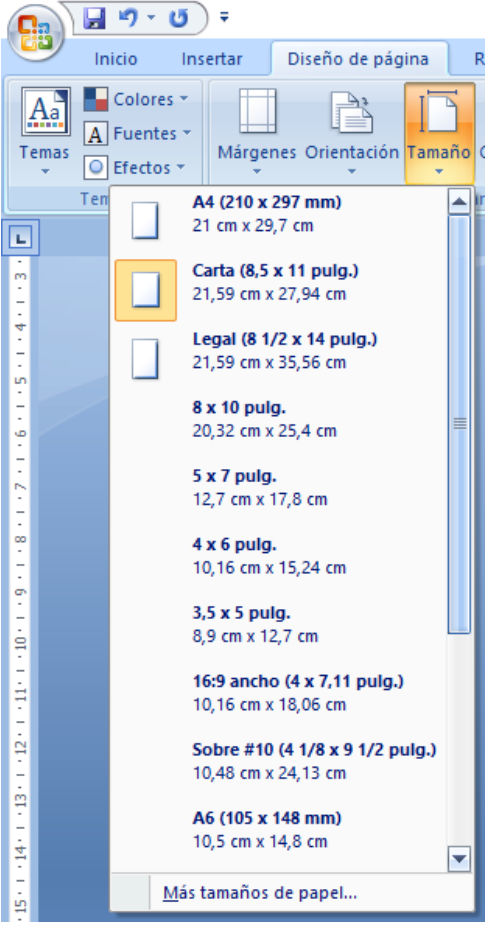

Como puedes ver allí se presentan algunos de los tipos de hojas que vimos más arriba.

Para escoger el que tu quieres, sólo debes hacer clic sobre él.

\_\_\_\_\_\_\_\_\_\_\_\_\_\_\_\_\_\_\_\_\_\_\_\_\_\_\_\_\_\_\_\_\_\_\_\_\_\_\_\_\_\_\_\_\_\_\_\_\_\_\_\_\_\_\_\_\_\_\_\_\_\_\_\_\_\_\_\_\_\_\_\_\_\_\_\_\_\_\_\_\_\_\_\_\_\_\_\_\_\_\_\_\_\_\_\_ *Sellos Institucionales*

*Formando personas con valores (Compañerismo, Tolerancia, Responsabilidad) dentro de un contexto social inclusivo.*

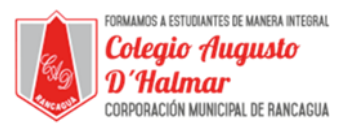

Al lado izquierdo de la función de "Tamaño" que acabamos de usar, se encuentra la función de "Orientación".

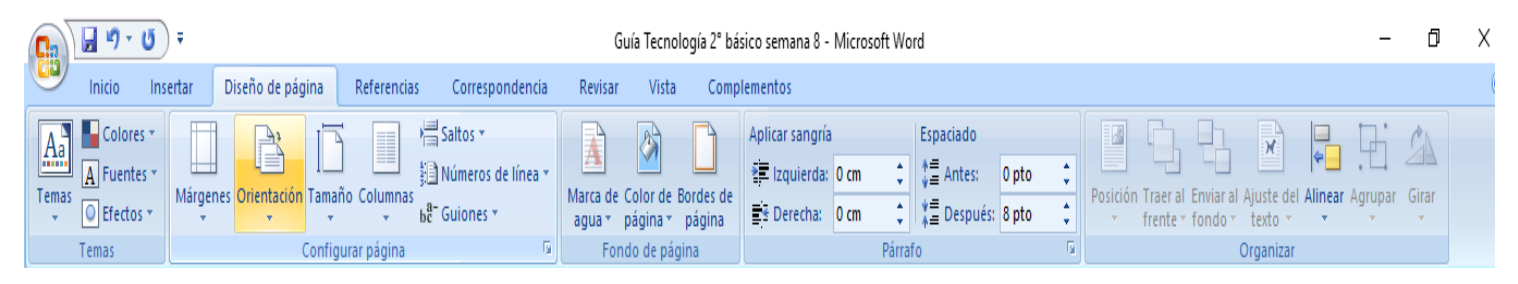

Esta función, sirve para elegir si quieres usar tu hoja de manera vertical u horizontal.

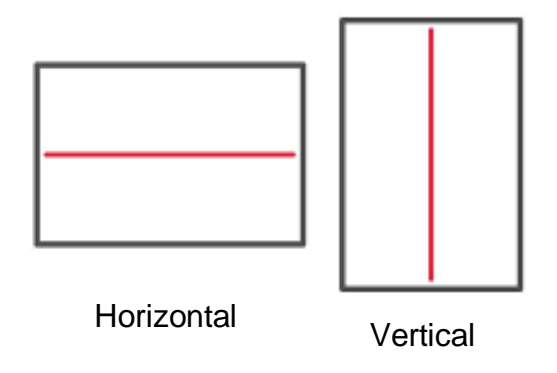

Al hacer clic sobre esta función, se despliegan ambas opciones, horizontal y vertical.

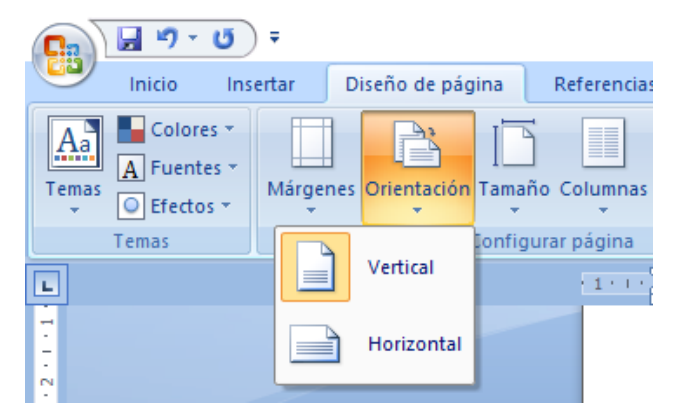

Para elegir una, sólo debes hacer clic sobre ella.

\_\_\_\_\_\_\_\_\_\_\_\_\_\_\_\_\_\_\_\_\_\_\_\_\_\_\_\_\_\_\_\_\_\_\_\_\_\_\_\_\_\_\_\_\_\_\_\_\_\_\_\_\_\_\_\_\_\_\_\_\_\_\_\_\_\_\_\_\_\_\_\_\_\_\_\_\_\_\_\_\_\_\_\_\_\_\_\_\_\_\_\_\_\_\_\_